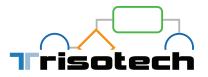

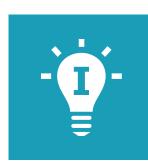

## Ideation

|                                                                                                    | EU-Rent SIPOC Rent cars                                                                                                    | LJ-Rent SIPOC Rent cer: X                 |                                          |                            |
|----------------------------------------------------------------------------------------------------|----------------------------------------------------------------------------------------------------|-------------------------------------------|------------------------------------------|----------------------------|
|                                                                                                    | $\leftrightarrow$ $\heartsuit$ $\bigtriangleup$ $\clubsuit$ Securisé   https://test-demo.trisotech.com/modeler/landscapingmodeler/ |                                           |                                          | \$\$ ] I                   |
|                                                                                                    | 🔬 Landscaping 🔛 🗈 EU-Rent SIPOC Rent cars to customers                                                                             |                                           |                                          |                            |
|                                                                                                    | FILE HOME LANDSCAPING VIEW                                                                                                    | Ideation session                          |                                          | × 11 % P                   |
|                                                                                                    | 🙆 🙆 📮 👼 Diga Diga Diga Diga Diga Diga Diga Diga                                                                                    | Connect using the Ideation Mobile App     |                                          | •                          |
|                                                                                                    | Repository Comments V<br>Shapes «                                                                                                  | Scan a code                               | Type a code                              |                            |
|                                                                                                    | Basic shapes                                                                                                    |                                           | Instance                                 | Outputs                    |
|                                                                                                    | Images<br>Sticky notes                                                                                                    | E State                                   | test-demo                                |                            |
|                                                                                                    | HWS                                                                                                    |                                           | Session code                             |                            |
|                                                                                                    | Activity note Actor note                                                                                                    | 国际管理                                      | qbnu                                     | Rettal                     |
|                                                                                                    | Artifact note                                                                                                    |                                           |                                          | contract                   |
|                                                                                                    | Event note System note                                                                                                    |                                           |                                          |                            |
|                                                                                                    | Goal note                                                                                                    | Connect using a Web Browser               |                                          | Car Rented                 |
|                                                                                                    |                                                                                                    |                                           |                                          | Car Remed                  |
|                                                                                                    |                                                                                                    | https://test-demo.trisotech.com/ideation. | eqbnu Email link Copy link               |                            |
|                                                                                                    |                                                                                                    |                                           |                                          | Invoice                    |
|                                                                                                    |                                                                                                    |                                           | Stop Session Continue Sessi              | 20                         |
|                                                                                                    |                                                                                                    |                                           |                                          |                            |
|                                                                                                    | 5:52 PM                                                                                                    |                                           | Step 3:<br>Create rental<br>contract and | Credit card<br>transaction |
| 🕫 🕈<br>💇 Ideation                                                                                    |                                                                                                    |                                           | the invoice                              |                            |
|                                                                                                    |                                                                                                    |                                           |                                          | 100%                       |
|                                                                                                    |                                                                                                    |                                           |                                          |                            |
|                                                                                                    |                                                                                                    |                                           |                                          |                            |
|                                                                                                    | An amazing idea!                                                                                                    |                                           |                                          |                            |
|                                                                                                    | An amazing idea:                                                                                                    |                                           |                                          | - <b>I</b> -               |
|                                                                                                    |                                                                                                    | •                                         |                                          |                            |
|                                                                                                    |                                                                                                    |                                           |                                          | Connect to a session       |
|                                                                                                    | Post                                                                                                    |                                           |                                          |                            |
| Zones                                                                                                |                                                                                                    |                                           |                                          | Scan a code Type a code    |
| Customer.Job Gain Creators Gains                                                                     | Pain Relevers Paine Products and Services                                                                                          |                                           |                                          |                            |
| Customer Job(s)                                                                                      |                                                                                                    |                                           |                                          | the se                     |
| Describe what a specific customer segment is try It could be the tasks they are trying to perform an | ing to get done<br>nd complete, the problems they are trying to solve, or the needs they are trying to                             | satisfy                                   |                                          |                            |
|                                                                                                    |                                                                                                    |                                           |                                          |                            |
|                                                                                                    |                                                                                                    |                                           |                                          |                            |
|                                                                                                    |                                                                                                    |                                           |                                          |                            |

The Ideation application enables real-time team contributions of ideas and model elements from team members during work sessions. This crowd-sourcing application is available on any computer or device and can be used in combination to any modeling tool that is part of the Trisotech Digital Enterprise Suite (DES). Simply invite participants to your current modeling work session via a teamwork QR code or short web address. Team members can then immediately contribute to your work in real-time via the Ideation application while you take advantage of the best ideas coming from different participants.

The Ideation application:

- Broadens the scope of ideas beyond individual working sessions
- Increases quality and quantity of work by tapping on crowd knowledge
- Improves speed of consensus by facilitating co-operation
- Increases organizational sense of participation in achieving results

## Trisotech.com

## Ideation

Under a DES component Teamwork ribbon, start an Ideation session to get a session identifier, and let participants:

- Quickly connect to the session using auto-generated QR code, session code or URL
- Choose the type of element or idea they want to add to the model
- Choose where in the model they want their idea to be sent
- Get documentation on best practices when using the different zones
- Send the idea to the model without the need of a facilitator

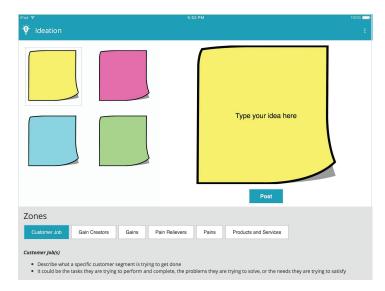

The session leader controlling the main view can now easily move the element, change its type or discard it after it has been reviewed by the other participants.

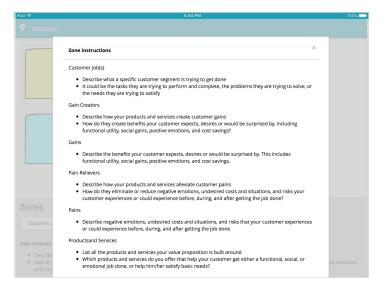

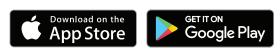

Google Play and the Google Play logo are trademarks of Google Inc.

sote

## Part of the Digital Enterprise Suite

The Digital Enterprise Suite is a complete collaborative cloud-based visualization, innovation, transformation and improvement software suite. It enables non-technical business people to align strategies to operations while considering both the outside-in and inside-out perspectives.

Trisotech's customers gain competitive advantage by obtaining unique insights from the various models created using the Suite, harnessing the power of the Trisotech Digital Enterprise Graph – a semantic model of your organization.

For more information, contact us at sales@trisotech.com or see our website for more details at www.trisotech.com. All products in the Digital Enterprise Suite run in most modern browsers on desktops, laptops, tablets and mobile devices.

2019